# **General directions for adding the FabShop Hop Bunnies to Shopify**

### **Adding the "YouFoundIt" Bunny to show in a specific Collection (department):**

From the Admin Home Screen:

- 1. Click on Products
- 2. Click on Collections
- 3. Choose the collection to add "YouFoundIt" Bunny

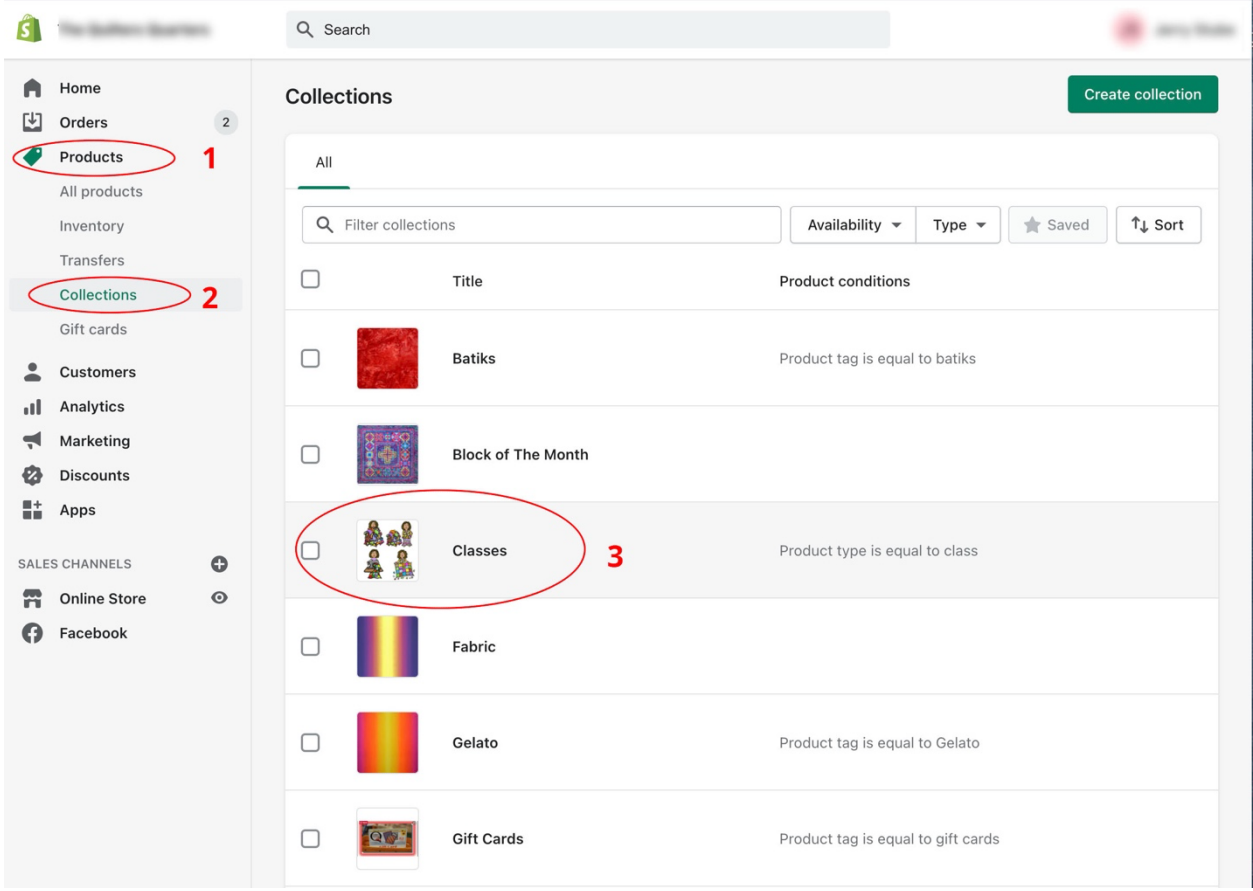

#### **1. In the Collection page, find the HTML button in the Descriptions Window**

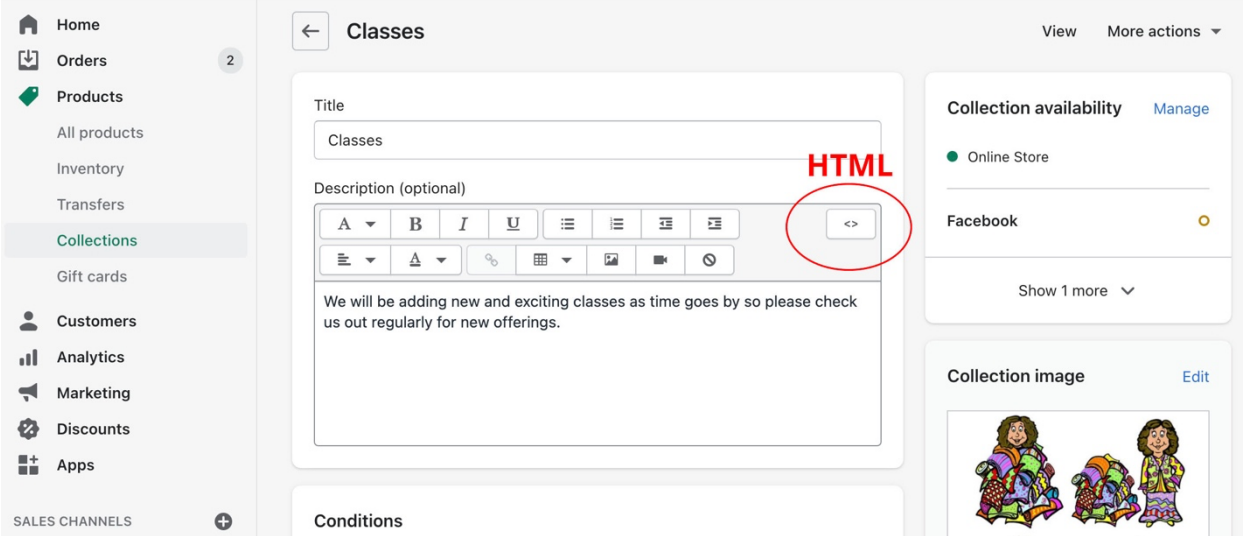

#### **In the HTML widow:**

- Paste the "YouFoundIt" code beneath your collection description.
- Save
- Click the HTML button to return the editor.

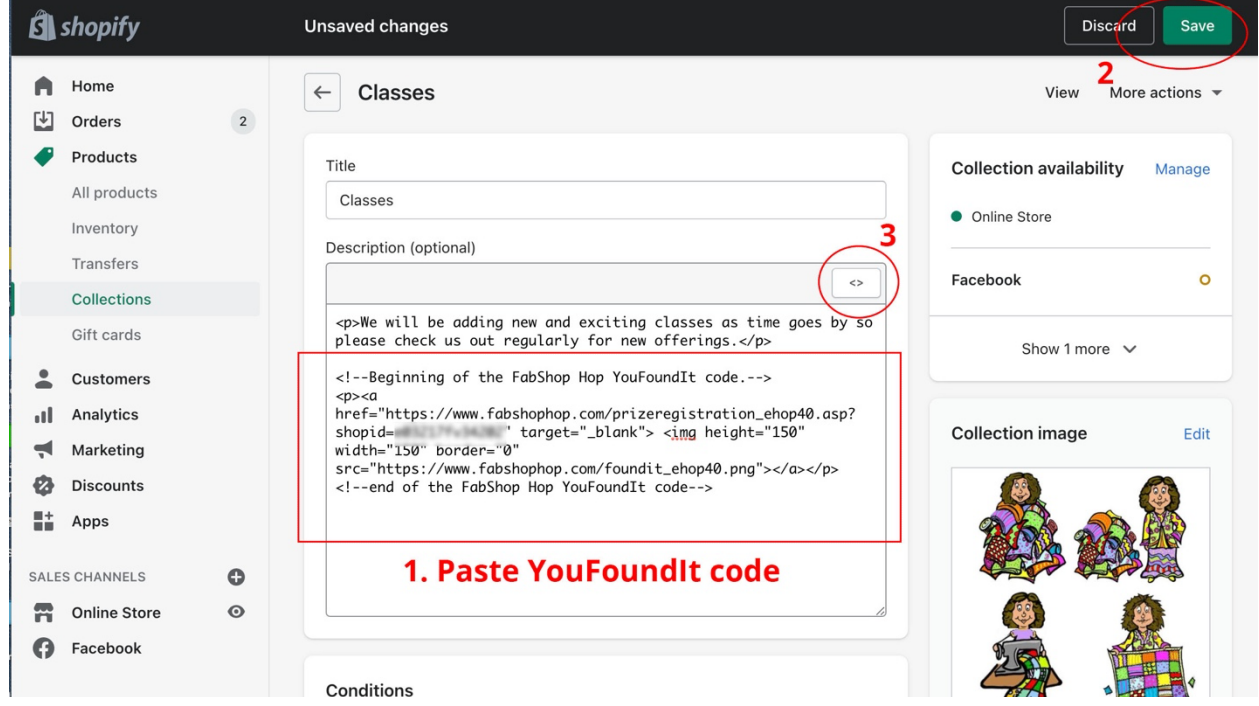

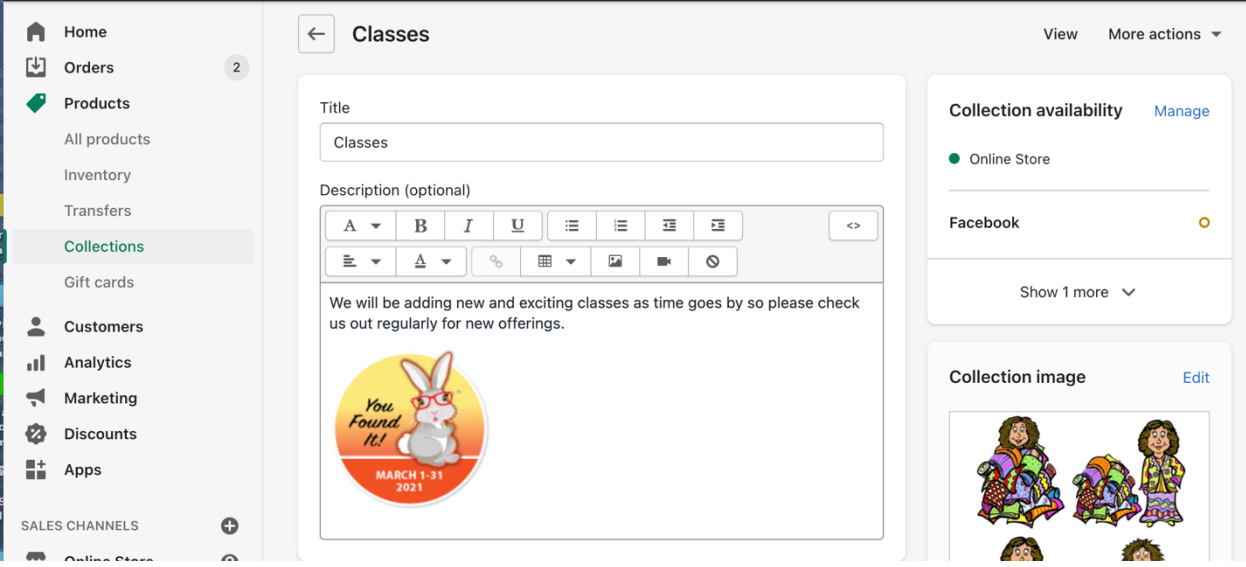

**Go to your website's home page, Navigation, and choose the collection you added the "YouFoundIt" to.**

- Can you see the bunny?
- Does it click through to the FabShop Hop registration page?

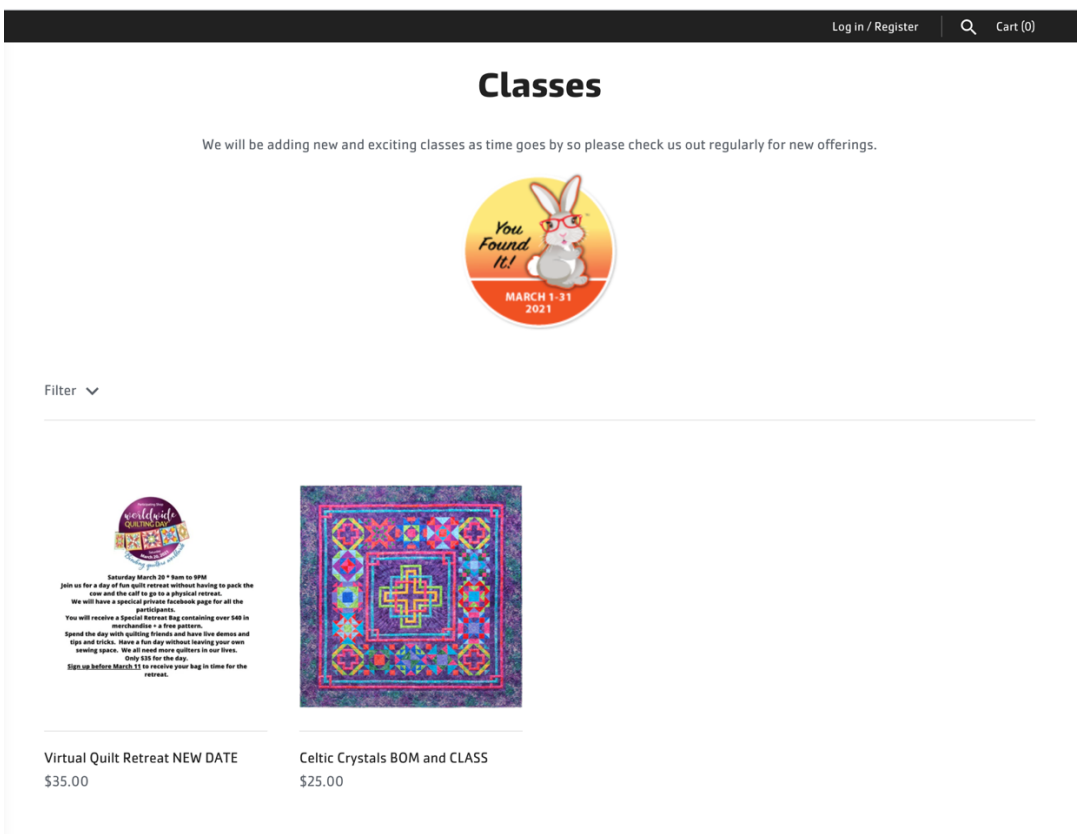

### **Adding the Front Page Bunny to the Home Page**

From the Admin Home screen:

- Click **Online Store** on the left
- Click **Customize** on the right

Once you are in the Customize Home Screen, scroll down to the bottom of the selections on the left of the screen to find **Add Section**.

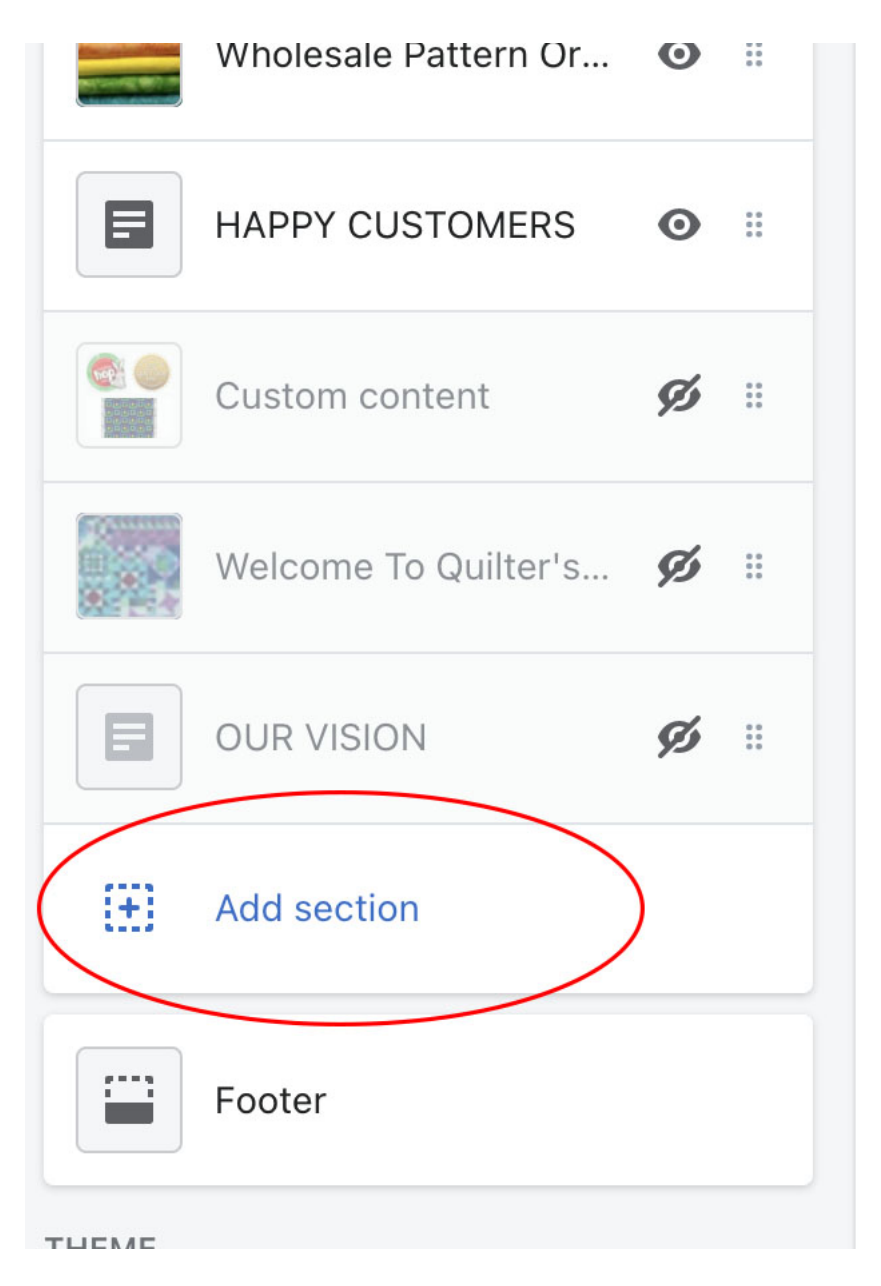

#### **Find a new section that offers Custom HTML.**

- In this example template, the Custom Content offers Custom HTML (yours may be a little different)
- Choose Select

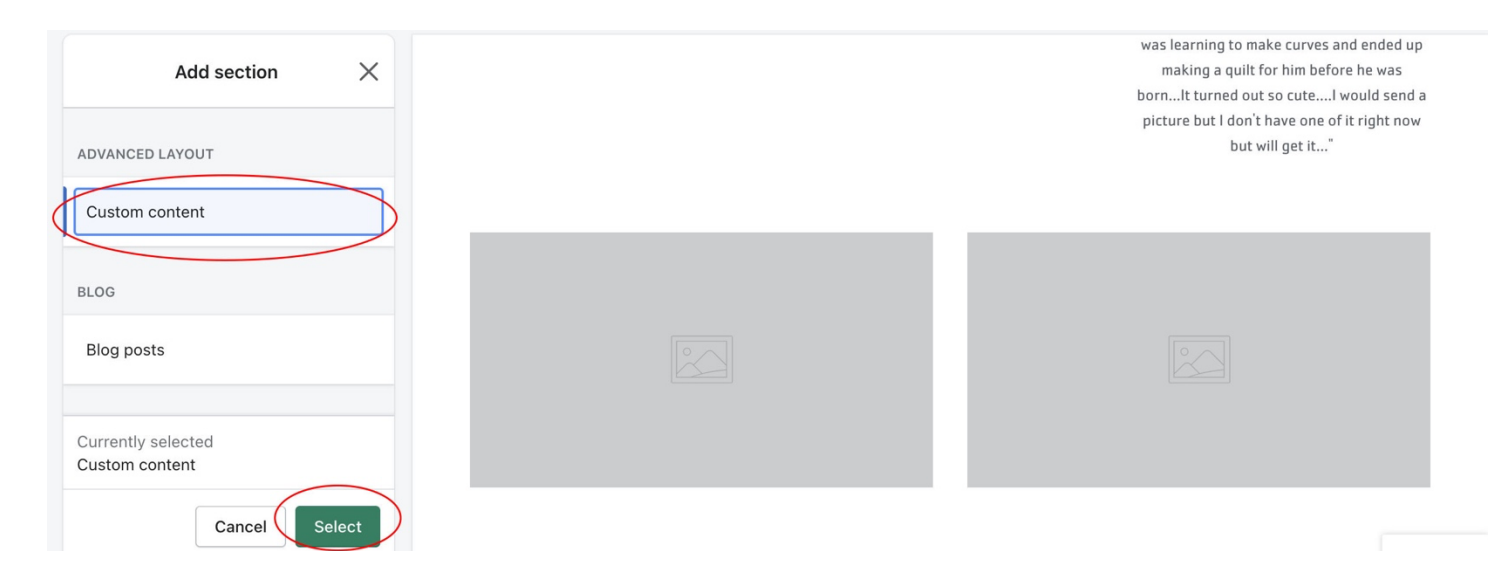

#### **In the Custom Content section**

- Add Content
- Choose Custom HTML

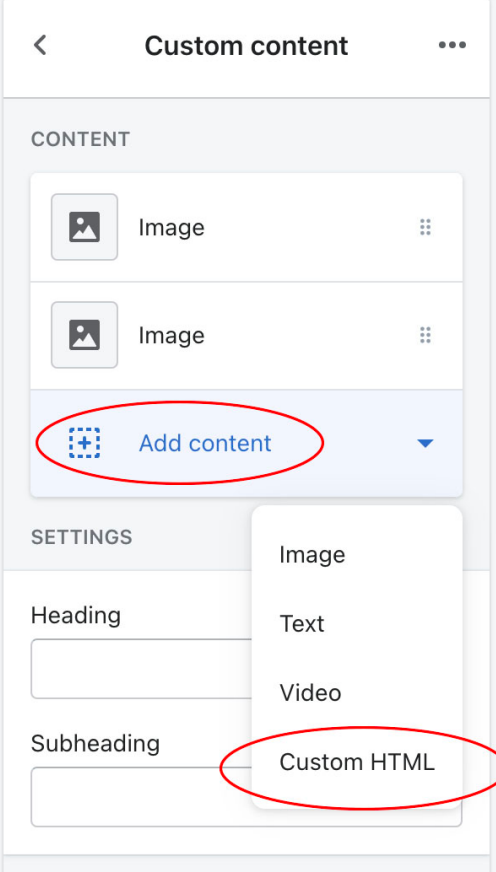

- 1.Add your Front Page Code in the HTML window.
- 2. Choose Save
- 3. Go back to Custom content screen

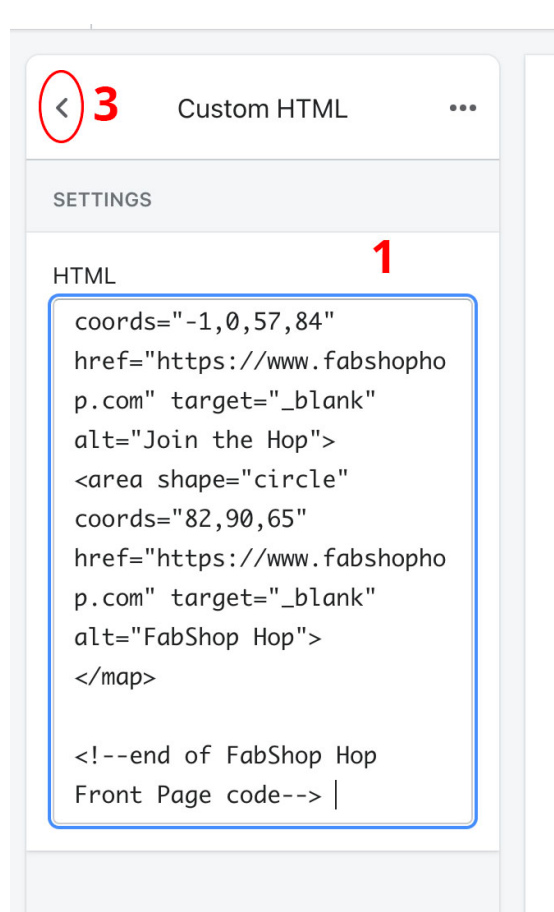

#### **Deleted any existing sections except the one you just made.**

In this case, click on the image section, select the 3 dots on right, then choose the trash can.

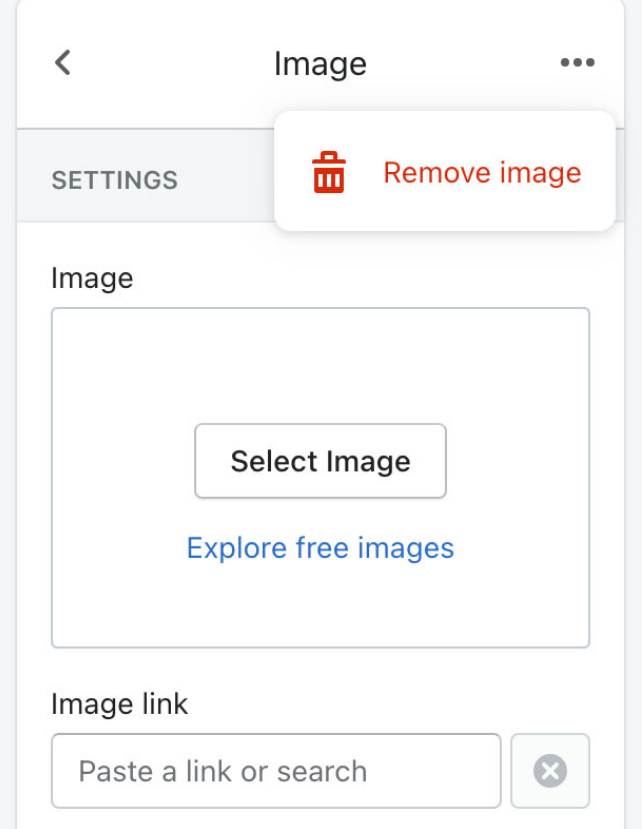

#### **Add another section.**

Choose a "Text" section (for rich text).

This section is where you can place your:

- 1. Heading
- 2. Bunny location hint
- 3. Link to the "YouFoundIt" bunny location (if you wish)

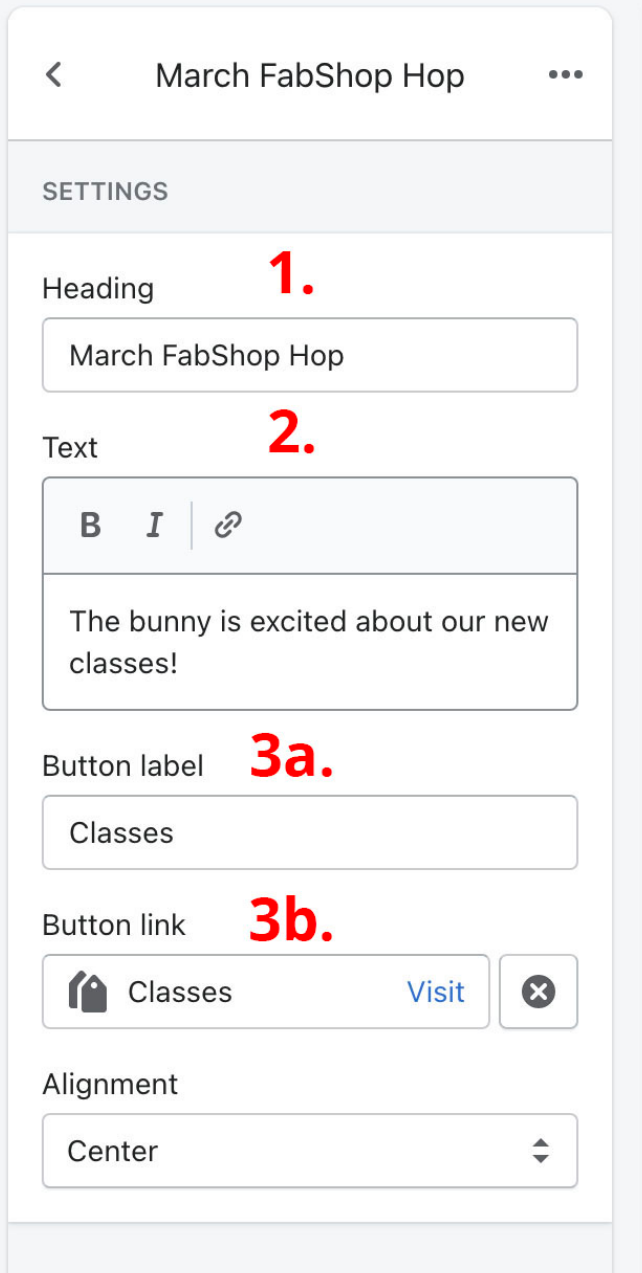

**Add another Custom HTML section to the Custom Content section.**

Add this HTML as a placeholder. <p><!---placeholder---></p>

*Note: This third sections helps keep the third column open and forces the bunny image to a normal size. Experiment in taking this one out to see if it is needed or not.*

#### **Experiment with moving these 3 sections up and down to see what works best for you.**

now but will get it..."

## **March FabShop Hop**

The bunny is excited about our new classes!

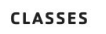

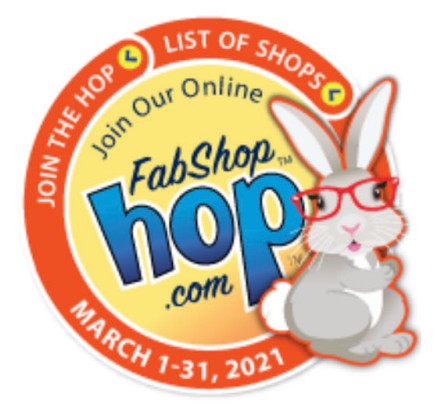

### **STAY IN TOUCH**

Sign up to our newsletter and we'll keep you up to date with the latest arrivals

Enter email

**SIGN UP**